## **HƯỚNG DẪN HIỆU CHUẨN BỘ CHUYỂN ĐỔI HGX -1050**

# **PHẦN 1: HIỆU CHUẨN CÂN**

- Bước 1: Nhấn phím MOD -> hiện "rEC"
- Bước 2: Nhấn 2 lần phím mũi tên lên -> hiện chữ "CALIb"
- Bước 3: Nhấn phím ENT -> hiện "SIFrE"
- Bước 4: Nhấn phím ENT -> hiện  $\frac{1}{2}$  – –
- Bước 5: Nhấn phím mũi tên lên để có đổi thành số 0, nhấn phím mũi tên ngang để di chuyển, đủ 5 số 0.  $\rightarrow$  00000
- Bước 6: Nhấn phím ENT -> hiện "CArP". Bước 6: Nhấn phím ENT -> hiện "1.000"
- Bước 7: Nhấn phím ENT -> hiện "CArP"
- Bước 8: Nhấn phím mũi tên lên ->hiện "dot"
- Bước 9: Nhấn phím ENT -> hiện " dot 0" -> thể hiện dấu thập phân, để điều chỉnh thì dùng phím mũi tên lên . Sau đó nhấn phím ENT -> hiện "dot
- Bước 10: Nhấn phím mũi tên lên . Hiện "StP"
- Bước 11: Nhấn phím ENT -> hiện "StP  $01"$  -> thể hiện giá trị bước nhảy, dùng phím mũi tên lên và mũi tên ngang để thay đổi cho giá trị bước nhảy. Nếu số trên cân không ổn định thì chỉnh bước nhảy tăng lên .nhấn ENT .
- Bước 12: Nhấn phím mũi tên lên -> hiện "ƭ.bd", nhấn ENT hiện 00010. Nhấn ENT hiện "f.bd".
- Bước 13: Nhấn phím mũi tên lên -> hiện "SSt", nhấn ENT hiện "0.3". Nhấn phím ENT hiện "SSt".
- Bước 14: Nhấn phím mũi tên lên -> hiện "A.CLb"
- Bước 15: Nhấn phím ENT hiện SEnSE, sau đó nhấn phím ENT, hiện "2.0000" . Giá trị này bằng với độ phân giải tín hiệu đưa về của loại Loadcell đang dùng 2mV/V). dùng phím mũi tên lên để thay đổi, phím mũi tên ngang để di chuyển qua lại. Nếu dùng 2 loại Loadcell có độ phân giải khác nhau thì số này bằng trung bình cộng của 2 loại đó.
- Bước 16: Nhấn ENT -> hiện "SEnSE"
- Bước 17: Nhấn phím mũi tên lên -> hiện "CAP".
- Bước 18: Nhấn phím ENT ->hiện một con số bất kỳ. Dùng phím mũi tên lên và phím mũi tên ngang để đặt số này bằng tổng trọng lượng của các Loacell cộng lại. Vd: nếu cân nước dùng 2 Loadcell 1000kg thì CAP  $=2x1000kg=2000$ ,cân xi măng dùng 3 Loadcell thì CAP= $3x1000kg=3000$ , cân cát đá dùng 4Loadcell thì CAP=4x1000kg=4000.
- Bước 19: Nhấn phím ENT -> hiện "CAP"
- Bước 20: Nhấn phím mũi tên lên -> hiện Zero ( lúc này trên cân không bị vướng, không có vật đè lên cân, sau đó nhấn ENT .
- Bước 21: Hiện "SPAn" lúc này đặt tải lên cân chờ cho cân ổn định sau đó nhấn phím ENT . Dùng phím mũi tên lên và phím mũi tên xuống để nhập số tải thực trên cân xong nhấn phím ENT. Có thể kiểm tra lại độ chính xác bằng cách lấy tải ra / cho thêm tải lên cân xem khối lượng có giảm/tăng tuyến tính hay không, nếu không tuyến tính thì kiêm tra lại cân và làm lại từ bước 18

## **PHẦN 2: CHỈNH GIÁ TRỊ ANALOG VÀ MOBUS**

#### A. HIỆU CHỈNH ANALOG

#### **Cài đặt giá trị analog**

- **Bước 1:** Nhấn phím MOD -> hiện "rEC"
- **Bước 2:** Nhấn phím mũi tên lên 4 lần -> hiện 0UT
- **Bước 3:** Bấm phím ENT -> hiện A.0UT
- **Bước 4:** Bấm phím ENT hiện con số bất kỳ. Dùng phím mũi tên lên và phím

mũi tên xuống để nhập khối lượng lớn nhất mà cân thường được dùng .

- **Bước 5:** Bấm phím ENT -> hiện A.0UT
- **Bước 6:** Bấm phím mũi tên lên -> hiện bAUd"
- **Bước 7:** Bấm phím enter -> hiện số bất kỳ, chỉnh lại số **9600**
- **Bước 8:** Nhấn ESC 2 lần để trở về trạng thái hoạt động. Lưu ý: Trong lúc thao tác nếu bấm nhầm thì bấm ESC để hủy bỏ.

#### **Chỉnh giá trị cân bằng với giá trị trên máy tính.**

- **Bước 1:** Mở chương trình trạm trộn ISS-Cocrete trên máy tính
- **Bước 2:** Vào chỉnh cân. Xuất hiện hộp thoại sau

| <b>CHÍNH CÂN</b>       |              |                |              |                |              |                |              |                |              |                |              |
|------------------------|--------------|----------------|--------------|----------------|--------------|----------------|--------------|----------------|--------------|----------------|--------------|
| <b>CỐT LIỆU</b>        |              | XI MĂNG        |              | <b>TRO BAY</b> |              | <b>NƯỚC</b>    |              | <b>PHU GIA</b> |              |                |              |
| Số xung                | 0            | Số xung        | $\bf{0}$     | Số xung        | $\bf{0}$     | Số xung        | $\bf{0}$     | Số xung        | $\bf{0}$     |                |              |
| KL thực tế             | $\bf{0}$     | KL thực tế     | 0,0          | KL thực tế     | 0,0          | KL thực tế     | 0,0          | KL thực tế     | 0,0          |                |              |
| Bì                     | $\bf{0}$     | Bì             | $\bf{0}$     | Bì             | $\bf{0}$     | Bì             | $\bf{0}$     | Bì             | $\bf{0}$     |                |              |
| <b>KL</b> test         | $\bf{0}$     | <b>KL</b> test | 0,0          | <b>KL</b> test | 0,0          | <b>KL</b> test | 0,0          | <b>KL</b> test | 0,0          |                |              |
| Hệ số                  | 0,0000       | Hê số          | 0,0000       | Hê số          | 0,0000       | Hê số          | 0,0000       | Hê số          | 0,0000       |                |              |
| <b>CALIB</b>           |              | <b>CALIB</b>   |              | <b>CALIB</b>   |              | <b>CALIB</b>   |              | <b>CALIB</b>   |              |                |              |
| PHỤ GIA 1<br>PHỤ GIA 2 |              |                |              |                |              |                |              |                |              |                |              |
|                        |              |                |              |                | PHỤ GIA 3    |                | PHỤ GIA 4    |                | PHỤ GIA 5    |                | PHỤ GIA 6    |
| Số xung                | $\bf{0}$     | Số xung        | $\bf{0}$     | Số xung        | $\bf{0}$     | Số xung        | $\bf{0}$     | Số xung        | $\bf{0}$     | Số xung        | $\bf{0}$     |
| KL thực tế             | 0,0          | KL thực tế     | 0,0          | KL thực tế     | 0,0          | KL thực tế     | 0,0          | KL thực tế     | 0,0          | KL thực tế     | 0,0          |
| Bì                     | $\bf{0}$     | Bì             | $\bf{0}$     | Bì             | $\bf{0}$     | Bì             | $\bf{0}$     | Bì             | $\bf{0}$     | Bì             | $\bf{0}$     |
| <b>KL</b> test         | 0,0          | <b>KL</b> test | 0,0          | <b>KL</b> test | 0,0          | <b>KL</b> test | 0,0          | <b>KL</b> test | 0,0          | <b>KL</b> test | 0,0          |
| Hệ số                  | 0,0000       | Hê số          | 0,0000       | Hệ số          | 0,0000       | Hệ số          | 0,0000       | Hệ số          | 0,0000       | Hê số          | 0,0000       |
| <b>RESET</b>           | <b>CALIB</b> | <b>RESET</b>   | <b>CALIB</b> | <b>RESET</b>   | <b>CALIB</b> | <b>RESET</b>   | <b>CALIB</b> | <b>RESET</b>   | <b>CALIB</b> | <b>RESET</b>   | <b>CALIB</b> |

Bước 3: Tiến hành chỉnh cân với máy tính. Chon cân cần hiệu chuẩn

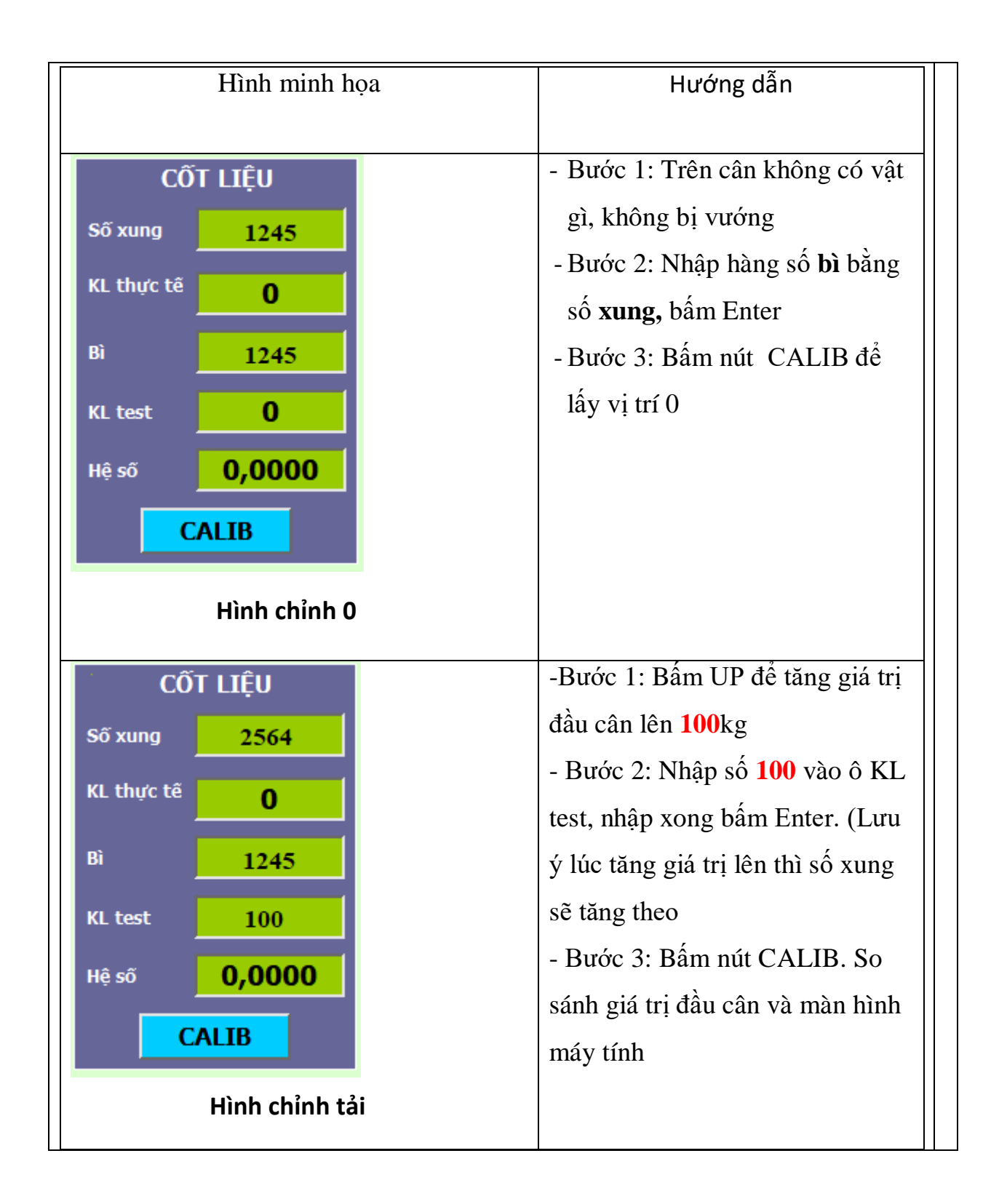

### **B. HIỆU CHỈNH MOSBUS**

- Bước 1: Nhấn phím MOD -> hiện "rEC"
- Bước 2: Nhấn phím mũi tên lên 4 lần -> hiện 0UT
- Bước 3: Bấm phím ENT -> hiện A.0UT
- Bước 4: Bấm phím ENT hiện con số bất kỳ. Dùng phím mũi tên lên và phím mũi tên xuống để nhập khối lượng lớn nhất mà cân thường được dùng
- Bước 5: Bấm phím ENT -> hiện A.0UT
- Bước 6: Nhấn phím mũi tên lên -> hiện "bAUd".
- Bước 7: Bấm phím "ENT" -> hiện ra một số bất kỳ nhấp nháy. Dùng phím mũi tên lên hoặc mũi tên ngang để thay đổi giá trị thành 9600. Để đồng bộ tốc độ đường truyền của PLC.
- Bước 8: Bấm phím "ENT" -> hiện "bAUd". Sau đó bấm phím mũi tên lên -> hiện "Id"
- Bước 9: Bấm phím "ENT" -> hiện số bất kỳ. Sau đó thay đổi số địa chỉ này giống trong phần mềm.
- Bước 10: Bấm phím "ENT" -> hiện " Id", bấm phím "ESC" 2 lần để quay về màn hình chính